## **Chrome Report Error**

If you receive a message below when trying to run a report using Chrome:

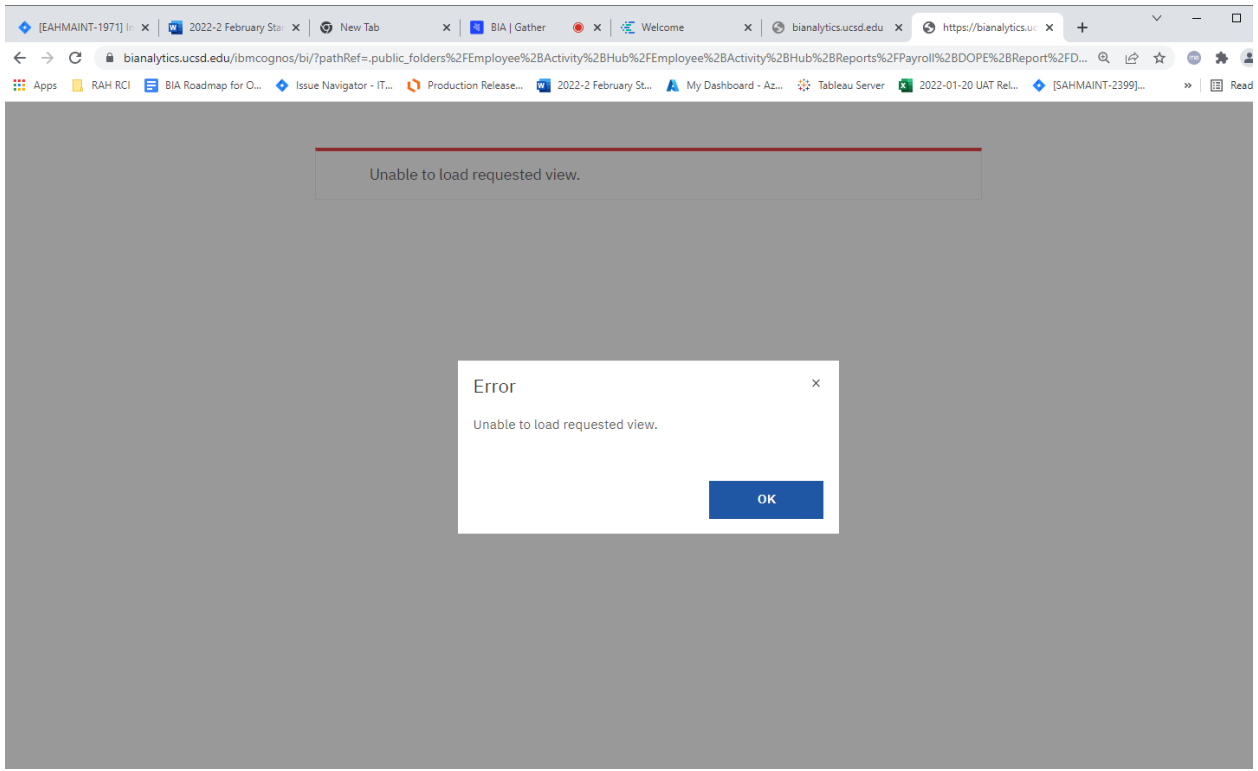

Go to the Customize and control Google Chrome:

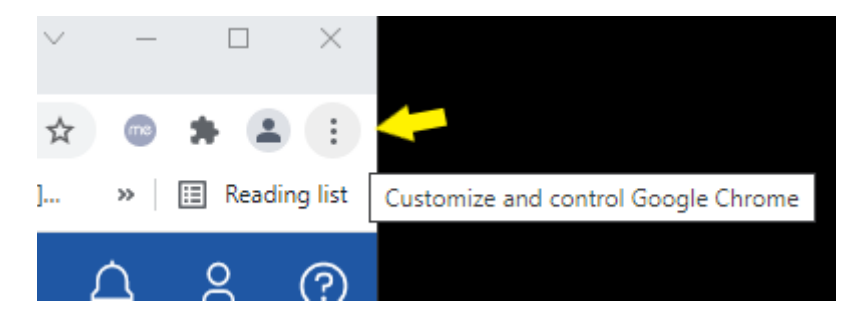

Click on Settings/Security and Privacy/Cookies and other site date:

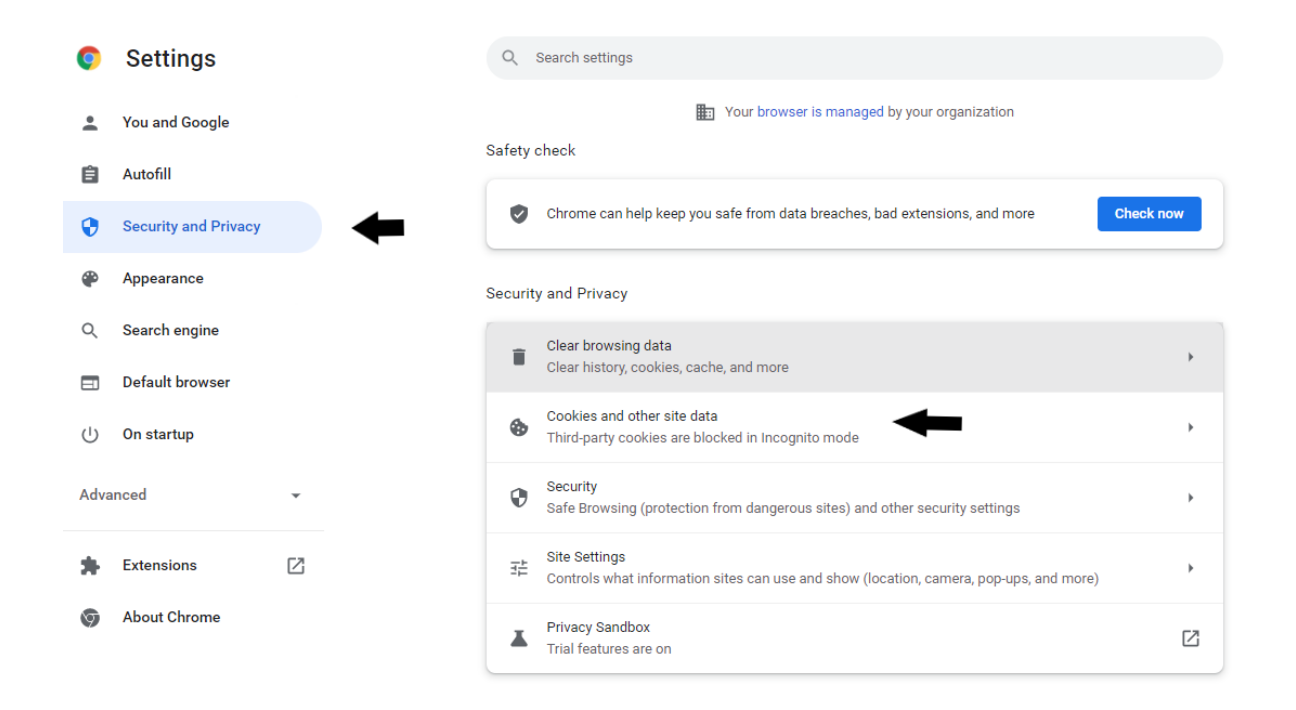

In the "Cookies and other site data" window, configure "Always clear cookie when windows are closed" with the websites below:

- Click Add and 1 by 1 add the sites (check "Including third-party cookies on this site")
- If you are a report developer, add all 3.
- If you don't build reports, but run reports add only bianalytics.ucsd.edu

## bianalytics.ucsd.edu

its-cog-dev.ucsd.edu

## its-cog-qa.ucsd.edu

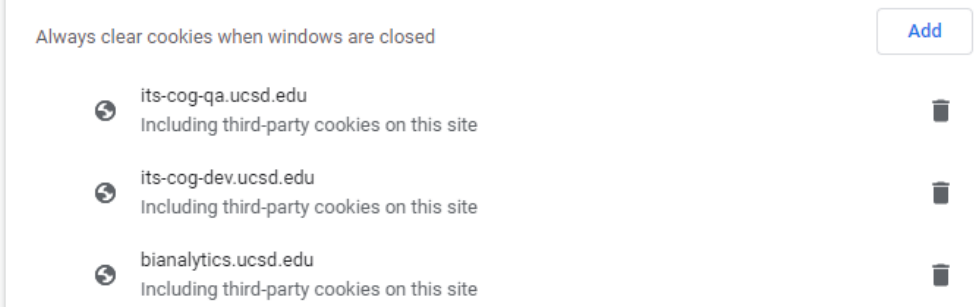

Close Chrome and reopen, you should now be able to access reports.